### Lecture 9: Data Formats, Data-mining Web and Social Media

LING 1340/2340: Data Science for Linguists

Na-Rae Han

# **Objectives**

### ▶ Corpus linguistics

Gries & Newman (2013) "Creating and using corpora"

### ▶ Your term projects

Data management: copyright and licensing

### ▶ Data formats

- ▶ Data-mining web & social media
	- Twitter mining: To-do #8 review
	- Web mining

## Your Project Repo

As a principle, your term project -- including code and data -

- should be **as public and open as possible**.
- **Set your repo to public** at this time.
	- Justification needed for changing to private.
- For now, store your data files in data/ directory, and have git ignore this directory through .gitignore file, like below:

```
narae@T450s MINGW64 ~/Documents/Data_Science/Inaugural-Address-Project (master)
$1sLICENSE.md README.md data/
narae@T450s MINGW64 ~/Documents/Data_Science/Inaugural-Address-Project (master)
$ echo "**/data" > .gitignore
narae@T450s MINGW64 ~/Documents/Data_Science/Inaugural-Address-Project (master)
$ 1s -1a
total 19
                            0 oct 3 17:56
drwxr-xr-x 1 narae 197121
drwxr-xr-x 1 narae 197121
                            0 Sep 26 16:080 Aug 28 16:32 .git
drwxr-xr-x 1 narae 197121
-rw-r--r-- 1 narae 197121
                          8 Oct 3 17:56 .gitignore
-rw-r--r-- 1 narae 197121 385 Jul 28 16:13 LICENSE
-rw-r--r-- 1 narae 197121 120 Jul 28 17:00 README.md
drwxr-xr-x 1 narae 197121   0 Aug 28 16:32 data/
narae@T450s MINGW64 ~/Documents/Data_Science/Inaugural-Address-Project (master)
$ cat .gitignore
'*∕data
```
## Data standards & exchange formats

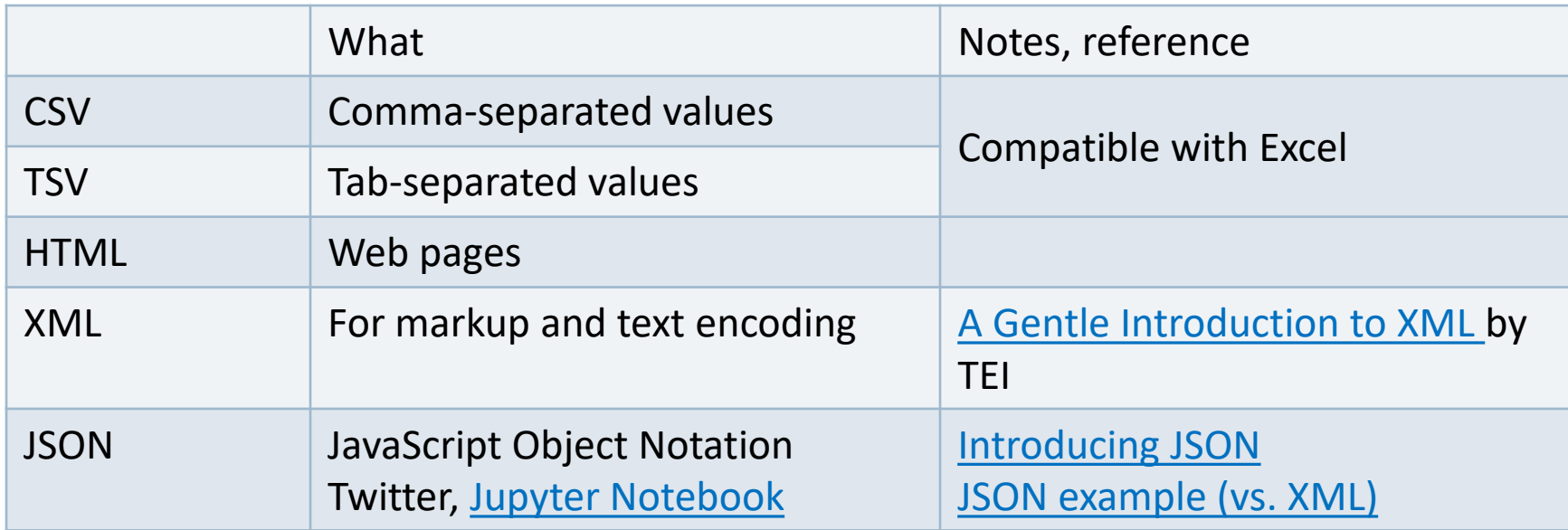

## They are all TEXT files.

- ▶ Encoding: Latin-1, ASCII, UTF-8, UTF-16, CP1252, ...
- ▶ Line endings:
	- $\cdot$  LF ('\n': OS X & Linux), CRLF ('\r\n': Windows)
- ▶ But underneath it all, these files are all TEXT files with **special formatting syntax** and **special characters** designated for formatting purposes.
	- $\bullet$  In command line, you can cat and less through the files.
	- ◆ You can open them up in a text editor (Atom, Notepad++) and edit.
	- Some editors/applications are aware of the format-specific syntax and will highlight/render accordingly.
		- Unlike, say, PDF files, style attributes are NOT part of the files themselves. (e.g., markdown file)

## Do not re-invent the wheel.

- ▶ Don't try and parse them manually.
- ▶ There are Python libraries. Import and use them.
	- CSV & TSV: pandas
	- ◆ HTML & XML: [Beautiful Soup](https://www.crummy.com/software/BeautifulSoup/bs4/doc/) (bs4)
	- JSON:
		- ◆ json library
		- pandas.read\_json

# Resource-specific (ad-hoc) formats

#### Brown corpus

The/at Fulton/np-tl County/nn-tl Grand/jj-tl Jury/nn-tl said/vbd Friday/nr an/at investigation/nn of/in Atlanta's/np\$ recent/jj primary/nn election/nn produced/vbd ``/`` no/at evidence/nn ''/'' that/cs any/dti irregularities/nns took/vbd place/nn ./.

### ▶ Korean Treebank corpus:

```
;;05:127: 저는 그 일을 할 수 있는 한 빨리 하겠습니다 .
(S \t(NP-SBJ \n<math>\overline{M}/NPN+\frac{L}{C}/PAU)(VP (NP-OBJ-LV \frac{1}{DAN})일/NNC+을/PCA)
         (VP (NP-ADV (S (NP-SBJ (S (NP-SBJ *pro*)
                                         (VP 하/VV+ㄹ/EAN))
                                      (NP \text{ } \hat{\text{ } \hat{\text{}}}/NNX))(ADJP \tQ/vJ+\tE/EAN))(NP 한/NNX))
              (ADVP 빨리/ADV)
              (VP (LV 하/VV+겠/EPF+습니다/EFN))))
    ./ SFN)
```
It is up to end users to write code to parse data files.

Refer to documentation!

### Format conversion

- ▶ When dealing with corpora, you may need to convert 100+ files at once.
	- On-line services are too cumbersome.
	- Try batch-processing through command line.
- Automatic tools available on command line.
	- ◆ Encoding conversion: **iconv** (Linux, OS X, on Git Bash)
	- ◆ Line ending conversion: unix2dos, dos2unix
	- Pandoc <http://www.pandoc.org/>
		- Universal document coverter
		- HTML, XML, PDF, LaTeX, Markdown, Epub, MS Doc, ...

## Batch processing through shell scripting

- Your command line is actually running a programming environment: bash shell.
- ▶ You can *program* in command line, even for loops!

```
narae@T450s MINGW64 ~/Desktop/inaugural
$ for file in *.txt
l> do
> iconv -f US-ASCII -t UTF-16 $file > try/$file
> echo $file complete
> done
1789-Washington.txt complete
1793-Washington.txt complete
1797-Adams.txt complete
1801-Jefferson.txt complete
1805-Jefferson.txt complete
1809-Madison.txt complete
1813-Madison.txt complete
1817-Monroe.txt complete
1821-Monroe.txt complete
1825-Adams txt complet
```
# Twitter mining

- ▶ Twitter sample corpus
	- ◆ Static corpus: download from the [NLTK data page](http://www.nltk.org/nltk_data/)
- ▶ How does one data-mine Twitter?
	- Answer: through **API** (Application Program Interface)
	- $\bullet$  [To-do #8](http://www.pitt.edu/~naraehan/ling1340/todo.html#todo8)
	- Getting acquainted with JSON format
	- [Data Analysis using Twitter API and Python,](http://blog.impiyush.com/2015/03/data-analysis-using-twitter-api-and.html) The Code Way tutorial
	- And a couple more on the [Learning Resource page](http://www.pitt.edu/~naraehan/ling1340/resources.html#mining)
- ▶ Libraries used: tweepy, json
- ▶ How did you like Twitter Mining?

## Processing a static Twitter corpus

- "Twitter Samples" corpus can be downloaded from [http://www.nltk.org/nltk\\_data/](http://www.nltk.org/nltk_data/)
- In  $\lceil 3 \rceil$ : # One json object per line jfile = 'D:/Corpora/twitter samples/positive tweets.json'  $jlines = open(jfile).readlines()$  $jlines[0]$
- Out[3]: '{"contributors": null, "coordinates": null, "text": "#FollowFriday @France\_Int e @PKuchly57 @Milipol\_Paris for being top engaged members in my community this week :)", "user": {"time zone": "Paris", "profile background image url": "htt

```
In [5]: # using json Library to read Line.
        import json
        json.loads(jlines[0])
```

```
Out[5]: { 'contributors': None,
           'coordinates': None,
           'created_at': 'Fri Jul 24 08:23:36 +0000 2015',
           'entities': {'hashtags': [{'indices': [0, 13], 'text': 'FollowFriday'}],
            'symbols': \lceil \cdot \rceil,
            'urls': [],
            'user_mentions': [{'id': 3222273608,
              'id_str': '3222273608',
              indices': [14, 26],<br>'name': 'Erance International'
```
# Web mining

- ▶ Involves "web crawling" "web spyder", ...
- $\triangleright$  scrapy is the most popular library.
	- <https://scrapy.org/>
	- You will have to install it first. How to use "pip"?

### Scrapy tutorial:

- Official Scrapy:
	- <https://doc.scrapy.org/en/latest/intro/tutorial.html>
- Digital Ocean:
	- [https://www.digitalocean.com/community/tutorials/how-to-crawl-a](https://www.digitalocean.com/community/tutorials/how-to-crawl-a-web-page-with-scrapy-and-python-3)web-page-with-scrapy-and-python-3

# Wrapping up

- ▶ No class next Tuesday.
- Project  $1^{st}$  report due on Thursday.
	- Focus on data curation.
	- Details will be posted on the Project Guidelines page.
- ▶ Wednesday office hours: 2:30 -- 4
	- I'm out of town until Wednesday morning. Email me.
- ▶ Get started with Machine Learning content:
	- <http://www.pitt.edu/~naraehan/ling1340/resources.html#mining>